# **Assignment: 4 Images - 4 Ways** PHO101 - 1 of 3

Choose **4 different images** of your choice, made this semester. Choose a different genre of image for each 4 way: Portrait, Landscape, Cityscape, Pet, Documentary, Still Life, Abstract and more.

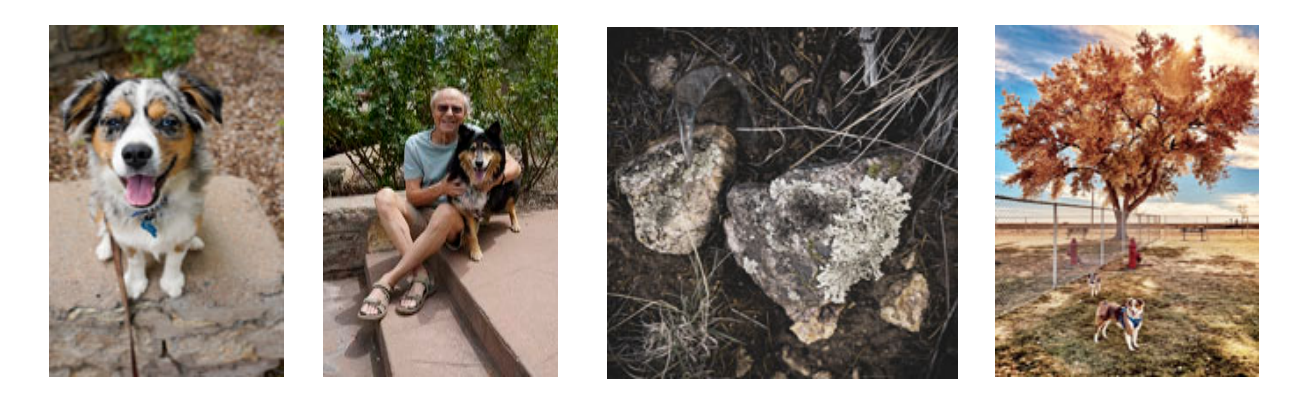

## **Adobe Lightroom Mobile:**

Process each image a minimum of 4 different ways using Adobe Lightroom Mobile. For Blu, I made 9 looks. I then choose the 4 I liked that best that showed variation of what was being explored. **The edits should look different.** Save each edit as a version in LRM. Then choose the 4 edits to share in your album. Export those edits as a large jpg to your camera roll. Then Import the edits back into your Lr Album.

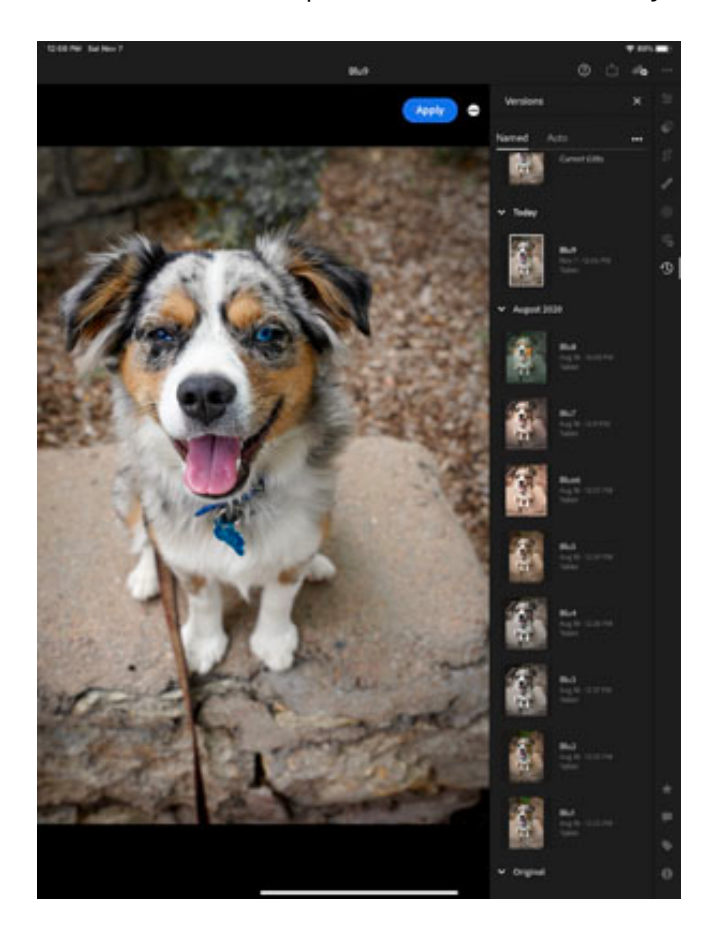

## **Assignment: 4 Images - 4 Ways** PHO101 - 2 of 3

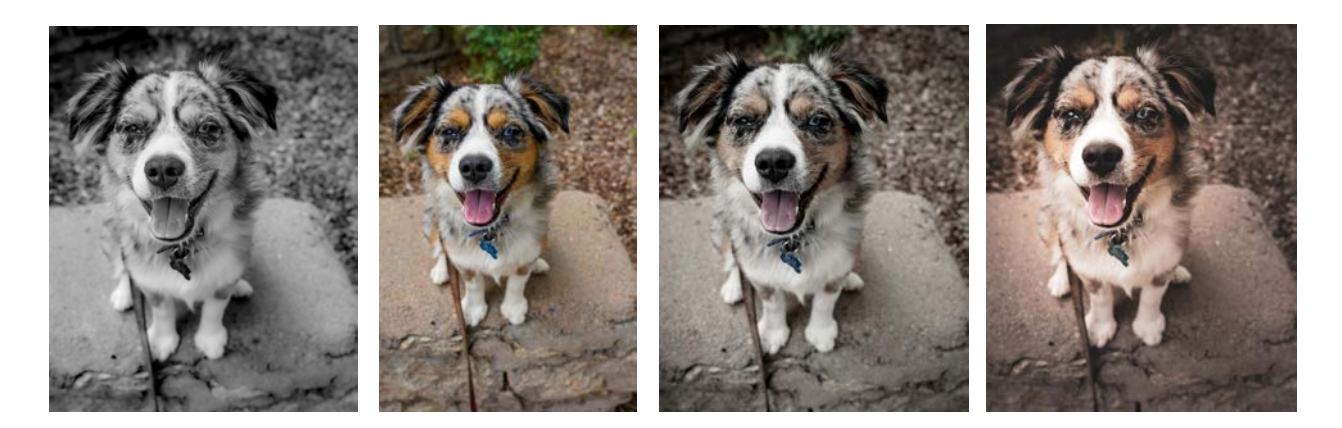

Try the **Profiles** and **Presets** to alter your color or make a black and white. Try not to make things too dark or too light. Or do make things dark and light. Try a **gradient**. I know I did not show that to you in the 1st video. Can you figure it out? Add **Grain**. Try a **vignette**. Do you have an image that you can push the texture or clarity further? Can you reproduce a look you created on another image? Do you want to **crop** the image, straighten the image? Take notes as you work the images. I take lots of notes. I want to be able to reproduce looks I like, that are appropriate to the images I make.

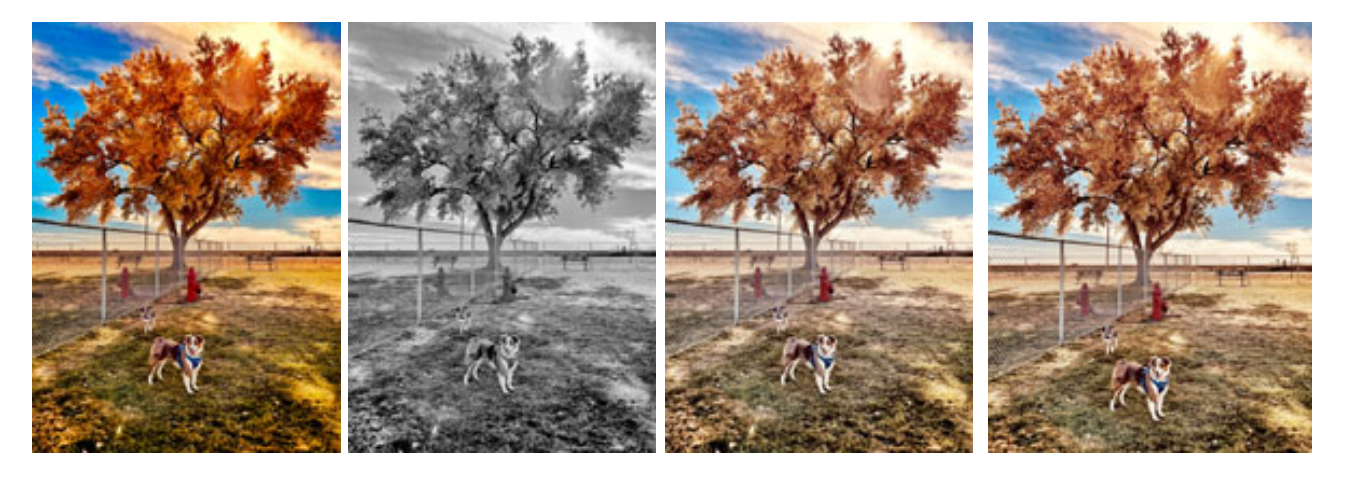

Submitting detailed notes on each individual image edit is part of the project.

### **Objective:**

To processes and learn basic edit functions found in Adobe Lightroom Mobile.

## **Be sure to explore the LRM Guide, Pages 29-56 To see the Panels and Slider edit functions.**

# **Assignment: 4 Images - 4 Ways** PHO101 - 3 of 3

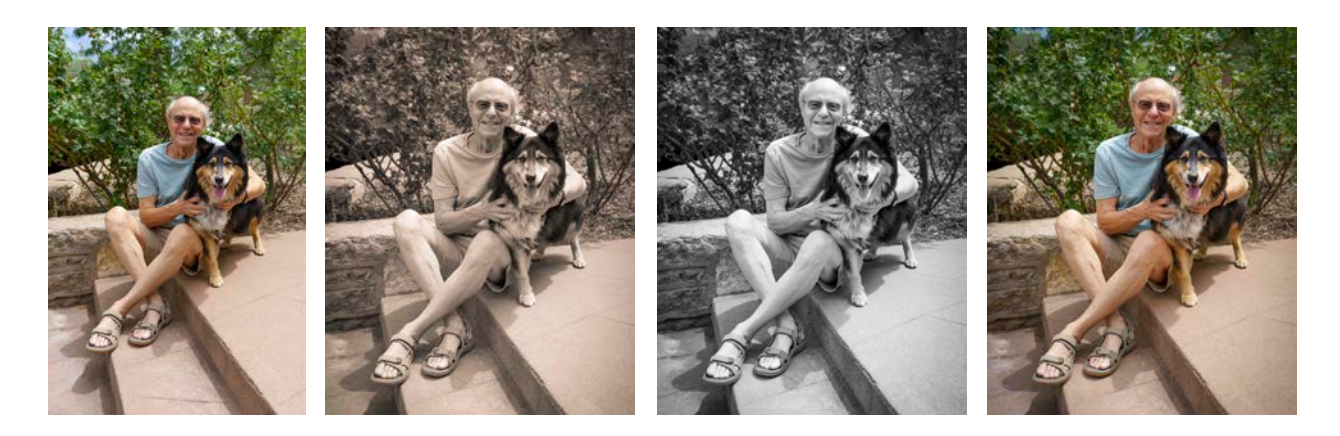

### **Submit through Canvas:**

•Create an album for the 12 edited images and submit the URL through Canvas.

-Name the Album 4x4 (Customize Display)

-Add your name as Author (Customize Display)

-In Share and Invite, turn on Anyone Can View.

-In the Link Settings, turn on, Show Metadata - Show Location - Allow JPG Downloads.

### •**In the comments:**

In the comments give me a detailed description of the tools used for each edit. Be specific. The numbers used for each slider. Make notes as you edit. What you were trying to accomplish. What you did accomplish.

•Tell me which edit from each set is most successful. I Usually put the strongest edit last in the set. - Page 22 in the LRM Guide.

•Tell me any thought about the work including any questions you might have..

*-The album must stay live for one week past the semester's end. Any deleted album will delete your grade for the project.*

Have fun with this! After you make your images and choose the strongest ones, they will all need an edit to be even stronger getting your vision and voice across to your viewer. If you can spend 5 minutes a day, here and there, playing with the app you will be a pro in no time.

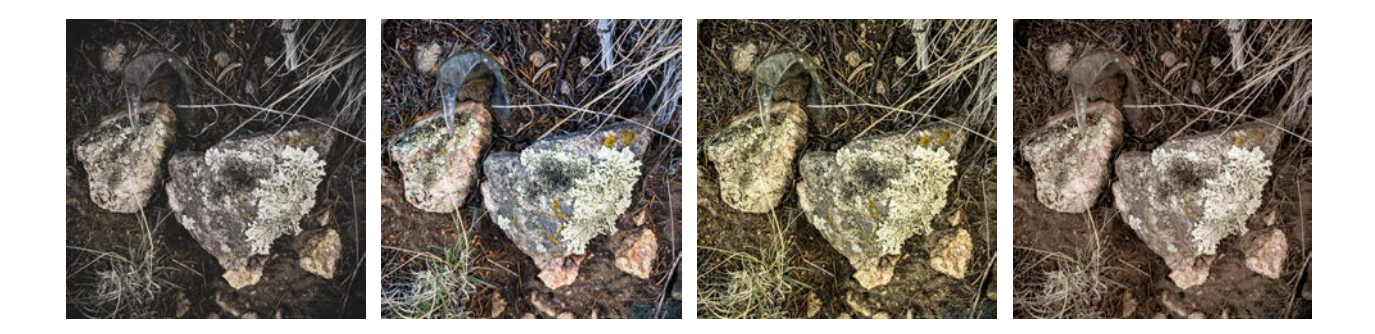